# Håndbok for *artus*® HBV QS-RGQ-sett

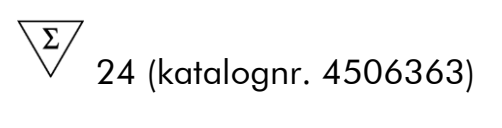

 $\overline{\text{Z}}\text{/}$  72 (katalognr. 4506366)

Versjon 1

## $|$  IVD  $|$

Kvantitativ in vitro-diagnostikk

Til bruk med QIAsymphony® SP/AS og Rotor-Gene® Q-instrumenter

 $\zeta_{\scriptscriptstyle{197}}$ 

**REF** 

4506363, 4506366

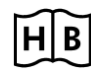

**HB** 1060925NO

**COME GIAGEN GmbH, QIAGEN Strasse 1, 40724 Hilden, TYSKLAND** 

R5 MAT 1060925NO

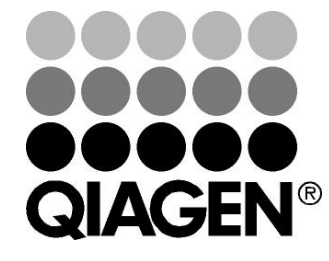

# Sample & Assay Technologies

## QIAGEN Sample and Assay Technologies

QIAGEN er den ledende leverandøren av innovativ prøve- og analyseteknologi og gjør det mulig å isolere og påvise innhold i enhver biologisk prøve. Våre avanserte høykvalitetsprodukter og -tjenester sikrer suksess fra prøve til resultat.

#### QIAGEN setter standardene i:

- Rensing av DNA, RNA og proteiner
- **Nukleinsyre- og proteinanalyser**
- **M** microRNA-forskning og RNAi
- Automatisering av prøve- og analyseteknologi

Vårt mål er å gjøre det mulig for deg å oppnå enestående suksess og gjennombrudd. For mer informasjon, besøk www.qiagen.com.

## Innhold

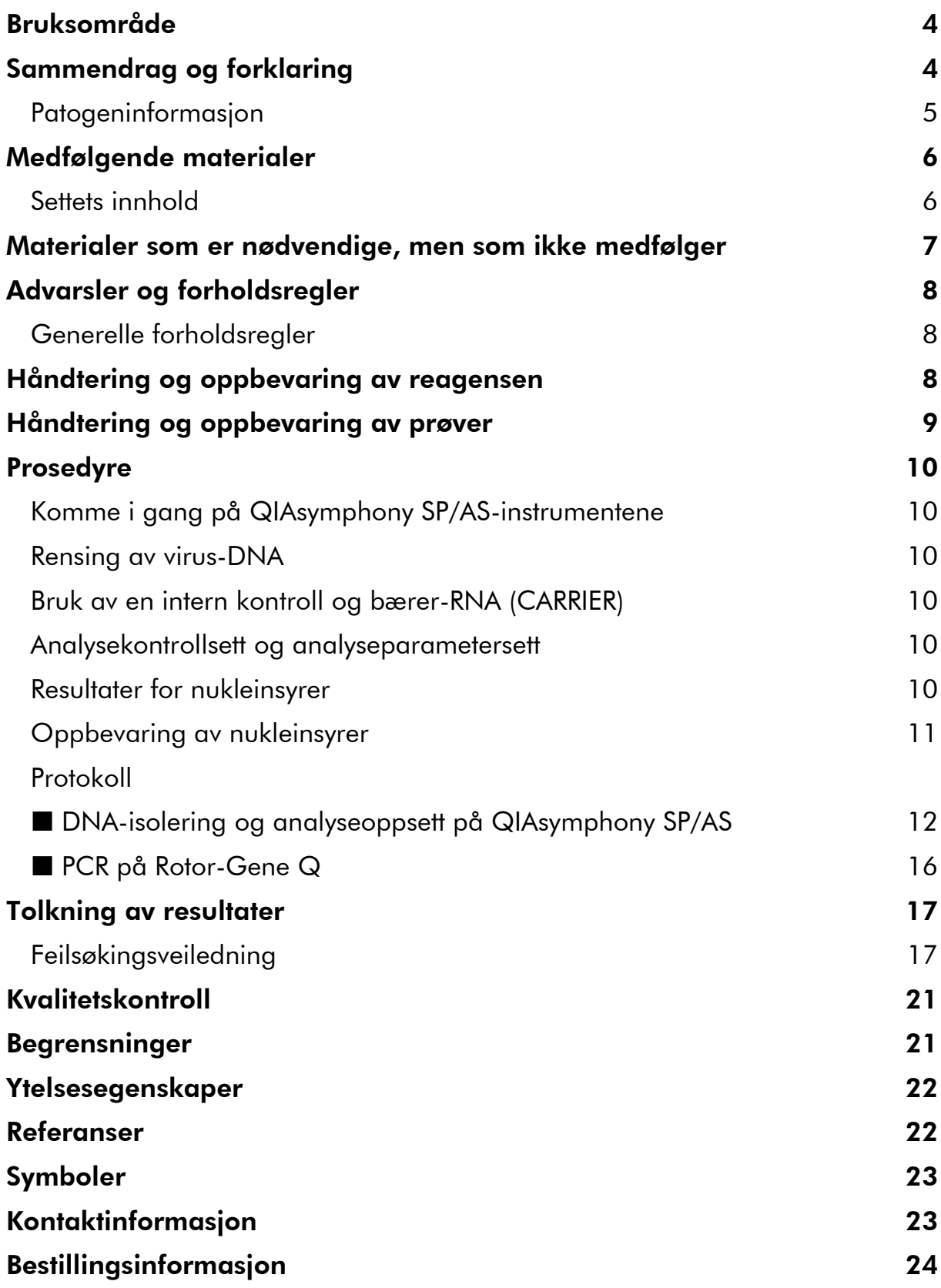

## <span id="page-3-0"></span>Bruksområde

*artus* HBV QS-RGQ-settet er en in vitro-nukleinsyreforsterkningstest for kvantifiseringen av hepatitt B-virus (HBV)-DNA i humant EDTA-plasma. Dette diagnostiske testsettet bygger på polymerasekjedereaksjon (PCR) og er utviklet for å kunne brukes sammen med QIAsymphony SP/AS og Rotor-Gene Qinstrumenter. For mer informasjon om hvilke spesifikke humane biologiske prøver settet er validert for, se applikasjonsarkene som er tilgjengelige online på www.qiagen.com/products/artushbvpcrkitce.aspx.

QIAGEN arbeider kontinuerlig med å utvikle og validere flere applikasjoner for *artus* QS-RGQ-sett, f.eks. bruk av flere prøvetyper. Den mest oppdaterte versjonen av denne håndboken og tilknyttede applikasjonsark er tilgjengelig online på www.qiagen.com/products/artushbvpcrkitce.aspx.

*artus* HBV QS-RGQ-settet er beregnet på bruk i sammenheng med klinisk presentasjon og andre laboratoriemarkører for sykdomsprognose og for å bidra til vurdering av viral respons på antiviral behandling som målt av endringer i HBV-DNA-nivåer i human EDTA-plasma. *artus* HBV QS-RGQ-settet er ikke beregnet på å bli brukt som en screeningstest for HBV eller som en diagnostisk test for å bekrefte forekomst av HBV-infeksjon.

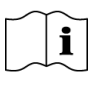

For mer informasjon om hvilke spesifikke humane biologiske prøver settet er validert for, se applikasjonsarkene som er tilgjengelige online på www.qiagen.com/products/artushbvpcrkitce.aspx.

I og med at QIAGEN kontinuerlig overvåker analyseytelsen og validerer nye påstander, er brukerne pålagt å sikre at de bruker den mest oppdaterte bruksanvisningen.

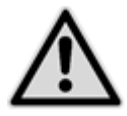

Se etter nye elektroniske etikettoppdateringer på www.qiagen.com/products/artushbvpcrkitce.aspx før testen utføres.

Alle sett kan brukes med de respektive delene av bruksanvisningen forutsatt at håndbokens versjonsnummer og annen etikettinformasjon stemmer overens med settets versjonsnummer. Versjonsnummer er synlig på settetiketten på esken. QIAGEN garanterer at alle partier med testsett som har samme versjonsnummer, er kompatible.

## <span id="page-3-1"></span>Sammendrag og forklaring

*artus* HBV QS-RGQ-settet er et bruksklart system for påvisning av HBV-RNA ved bruk av en polymerasekjedereaksjon (PCR) på Rotor-Gene Q-instrumenter med prøveklargjøring og analyseoppsett ved bruk av QIAsymphony SP/ASinstrumentene. HBV RG/TM Master inneholder reagenser og enzymer for den spesifikke forsterkningen av en 134 bp-region av HBV*-*genomet og for direkte påvisning av det spesifikke amplikonet i den fluorescerende kanalen Cycling Green for Rotor-Gene Q.

I tillegg inneholder *artus* HBV QS-RGQ-settet et sekundært heterologt forsterkningssystem for å identifisere mulig PCR-hemming. Dette påvises som en intern kontroll (IC) i den fluorescerende kanalen Cycling Yellow for Rotor-Gene Q. Påvisningsgrensen for den analytiske HBV PCR er ikke redusert. Eksterne positive kontroller (HBV RG/TM QS 1–5) forsynes, noe som gjør det mulig med bestemmelse av mengden virus-DNA. For mer informasjon, se det aktuelle applikasjonsarket på

www.qiagen.com/products/artushbvpcrkitce.aspx.

### <span id="page-4-0"></span>Patogeninformasjon

Hepatitt B-virus (HBV) overføres hovedsakelig via blod eller blodprodukter. Seksuelle, orale og perinatale infeksjoner er imidlertid også mulig. Etter generell uvelhet, deriblant nedsatt appetitt, oppkast og mageproblemer, utvikler omtrent 10–20 % av pasienter feber, eksantem (hudutslett) samt revmatoide ledd og muskelproblemer. 2–14 dager senere uvikles gulsott, som kan medføre kløe. Fulminant hepatitt oppstår hos omtrent 1 % av alle smittede pasienter, og er ofte fatalt. 5–10 % av pasienter med hepatitt B utvikler kronisk leverbetennelse, som kan utvikles til cirrhose i leveren eller primært levercellekarsinom.

## <span id="page-5-0"></span>Medfølgende materialer

## <span id="page-5-1"></span>Settets innhold

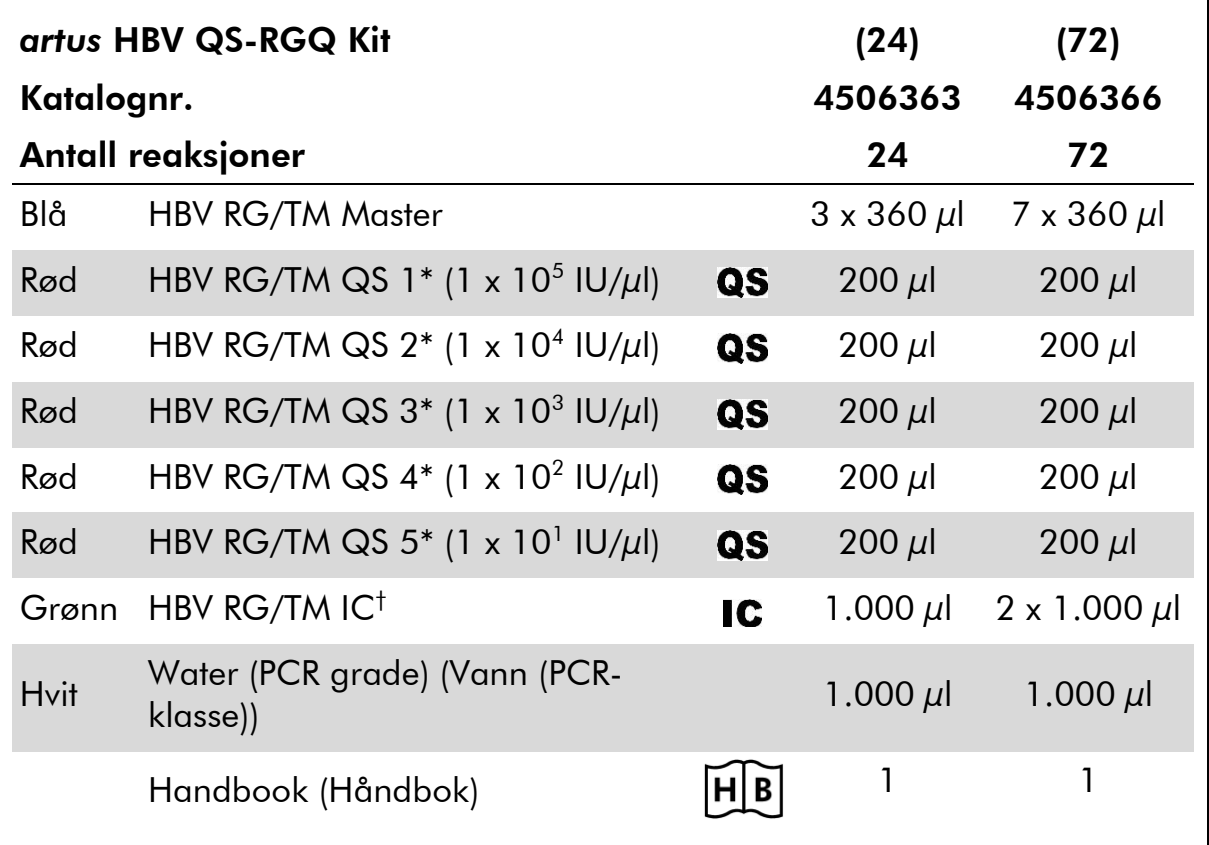

\* Kvantifiseringsstandard.

† Intern kontroll

### <span id="page-6-0"></span>Materialer som er nødvendige, men som ikke medfølger

Bruk alltid egnet laboratoriefrakk, engangshansker og vernebriller ved arbeid med kjemikalier. Du finner mer informasjon i de aktuelle sikkerhetsdatabladene (HMS-databladene), som fås fra leverandøren av produktet.

- Pipetter (justerbare)\* og sterile pipettspisser med filtre
- Vorteks-blander\*
- Arbeidsbenksentrifuge\* med rotor for 2 ml-reaksjonsrør, evne til sentrifugering ved 6.800 x *g*

#### For prøveklargjøring

- QIAsymphony SP instrument (QIAsymphony SP-instrument) (kat.nr. 9001297)\*
- QIAsymphony AS instrument (QIAsymphony AS-instrument) (kat.nr. 9001301)\*

#### For PCR

- Rotor-Gene Q MDx 5plex HRM- eller Rotor-Gene Q 5plex HRMinstrument\*
- **Rotor-Gene Q programvareversjon 2.1 eller høyere**
- Eventuelt: Rotor-Gene AssayManager† versjon 1.0 eller høyere

Merk: Ytterligere informasjon om materialer som kreves for bestemte applikasjoner, er tilgjengelig i det relevante applikasjonsarket på www.qiagen.com/products/artushbvpcrkitce.aspx.

\* Pass på at instrumentene er kontrollert og kalibrert i henhold til produsentens anbefalinger.

† Rotor-Gene AssayManager skal etter planen være tilgjengelig før utgangen av 2012.

## <span id="page-7-0"></span>Advarsler og forholdsregler

For bruk i forbindelse med in vitro-diagnostikk

Bruk alltid egnet laboratoriefrakk, engangshansker og vernebriller ved arbeid med kjemikalier. Du finner mer informasjon på de aktuelle sikkerhetsdatabladene (HMS-databladene). Disse er tilgjengelige online i praktisk og kompakt PDF-format på www.qiagen.com/safety. Her kan du finne, vise og skrive ut SDS for hvert QIAGEN®-sett og hver settkomponent.

For sikkerhetsinformasjon om rensesettet, se den relevante håndboken for settet. For sikkerhetsinformasjon om instrumentene, se den relevante brukerhåndboken for instrumentene.

Kast prøve- og analyseavfall i henhold til de lokale sikkerhetsforskriftene.

### <span id="page-7-1"></span>Generelle forholdsregler

Vær alltid oppmerksom på følgende:

- **Bruk sterile pipettspisser med filtre.**
- I løpet av manuelle trinn skal rørene holdes lukket når dette er mulig for å unngå kontaminering.
- $\blacksquare$  Tin alle komponentene grundig ved romtemperatur (15–25 °C) før igangsetting av en analyse.
- Når de er opptinet, bland komponentene (ved å pipettere flere ganger opp og ned eller ved å utføre pulsvorteks) og sentrifuger kort. Påse at det ikke finnes skum eller bobler i reagensrørene.
- Ikke bland komponentene fra sett med ulike partinumre.
- Forsikre deg om at de nødvendige adapterne er forhåndkjølt til 2–8 °C.
- Arbeid hurtig og hold PCR-reagensene på is eller i kjøleblokken før lasting.
- Fortsett kontinuerlig fra én del av arbeidsflyten til den neste. Ikke overskrid 30 minutters overføringstid mellom hver modul (QIAsymphony SP til QIAsymphony AS til Rotor-Gene Q).

## <span id="page-7-2"></span>Håndtering og oppbevaring av reagensen

Komponentene i *artus* HBV QS-RGQ-settet skal lagres ved –15 til –30 °C og er stabile inntil utløpsdatoen som er angitt på etiketten. Gjentatt opptining og frysing (>2 x) skal unngås, da dette kan redusere analyseytelsen.

## <span id="page-8-0"></span>Håndtering og oppbevaring av prøver

Ytterligere informasjon om materialer som kreves for bestemte applikasjoner, er tilgjengelig i det relevante applikasjonsarket på www.qiagen.com/products/artushbvpcrkitce.aspx.

## <span id="page-9-0"></span>Prosedyre

### <span id="page-9-1"></span>Komme i gang på QIAsymphony SP/AS-instrumentene

Lukk alle skuffer og lokk.

Slå QIAsymphony SP/AS-instrumentene på og vent til skjermbildet "Sample Preparation" (Prøveklargjøring) vises og initialiseringsprosedyren er fullført.

Logg inn på instrumentet (skuffer låses opp).

### <span id="page-9-2"></span>Rensing av virus-DNA

*artus* HBV QS-RGQ-settet er blitt validert med et trinn for rensing av virus-DNA, utført på QIAsymphony SP ved hjelp av et QIAsymphony DSP Virus/Pathogensett. Se QIAsymphony DSP Virus/Pathogen-håndboken for all informasjon om klargjøring av reagenspatronen i forkant av rensetrinnet på QIAsymphony SP.

### <span id="page-9-3"></span>Bruk av en intern kontroll og bærer-RNA (CARRIER)

Bruk av QIAsymphony DSP Virus/Pathogen-settene i kombinasjon med *artus* HBV QS-RGQ-settet krever introduksjon av den interne kontrollen (HBV RG/TM IC) i renseprosedyren for å overvåke effektiviteten på prøveklargjøringen og den nedstrøms analysen. Videre kan bruk av QIAsymphony DSP Virus/Pathogen-sett kreve klargjøring av bærer-RNA (CARRIER). For nærmere informasjon om den interne kontrollen og bruken av bærer-RNA (CARRIER), se det aktuelle applikasjonsarket på

www.qiagen.com/products/artushbvpcrkitce.aspx.

### <span id="page-9-4"></span>Analysekontrollsett og analyseparametersett

Analysekontrollsett er kombinasjonen av en protokoll pluss ekstra parametre, slik som intern kontroll, for prøverensing på QIAsymphony SP. Et standard analysekontrollsett er forhåndsinstallert for hver protokoll.

Analyseparametersett er kombinasjonen av en analysedefinisjon med ekstra definerte parametre, slik som replikattelling og antall analysestandarder for analyseoppsett på QIAsymphony AS.

Ved integrerte kjøringer på QIAsymphony SP/AS er analyseparametersettet direkte forbundet med et forhåndsanalysekontrollsett som angir den tilknyttede prøverensingsprosessen.

### <span id="page-9-5"></span>Resultater for nukleinsyrer

Eluater som er klargjort med bærer-RNA (CARRIER) kan inneholde mye mer bærer-RNA (CARRIER) enn målnukleinsyrer. Vi anbefaler bruk av kvantitative amplifiseringsmetoder for å bestemme resultater.

### <span id="page-10-0"></span>Oppbevaring av nukleinsyrer

For kortvarig oppbevaring på opptil 24 timer anbefaler vi å oppbevare rensede nukleinsyrer ved 2–8 °C. For langvarig oppbevaring på opver 24 timer anbefaler vi oppbevaring ved –20 °C.

### <span id="page-11-0"></span>Protokoll: DNA-isolering og analyseoppsett på QIAsymphony SP/AS

Følgende beskrivelse er en generell protokoll for bruk av QIAsymphony DSP Virus/Pathogen-sett. Nærmere informasjon om en bestemt applikasjon, herunder volum og rør, er tilgjengelig i det relevante applikasjonsarket på www.qiagen.com/products/artushbvpcrkitce.aspx.

#### Viktige punkter før oppstart

- Sørg for å være kjent med bruken av QIAsymphony SP/AS-instrumentene. Bruksanvisninger finnes i håndbøkene som fulgte med instrumentene og i de mest oppdaterte versjonene som er tilgjengelige elektronisk på www.qiagen.com/products/qiasymphonyrgq.aspx.
- Før første gangs bruk av en reagenspatron (RC) må det kontrolleres at bufrene QSL2 og QSB1 i patronen (RC) ikke inneholder noen utfelling. Ved behov, flytt karene som inneholder bufrene QSL2 og QSB1 fra reagenspatronen (RC) og inkuber i 30 minutter ved 37 °C med ekstra risting for å løse opp utfellingen. Pass på å sette på plass karene i de riktige posisjonene. Hvis reagenspatronen (RC) allerede er gjennomhullet, pass på at karene er forseglet med tetningsstrimler til gjenbruk og inkuber hele reagenspatronen (RC) i 30 minutter ved 37 °C og rist av og til i et vannbad.\*
- Prøv å unngå kraftig risting av reagenspatronen (RC), ellers kan det dannes skum, som kan føre til problemer med væskenivådeteksjon.
- Arbeid hurtig og hold PCR-reagensene på is eller i kjøleblokken før lasting.
- Reagensvolumene er optimalisert for 24 eller 72 reaksjoner per sett per kjøring (henholdsvis kat.nr. 4506363 og 4506366).
- Før hver bruk må alle reagensene tines fullstendig, blandes (ved gjentatt pipettering opp og ned eller gjennom hurtig vorteks) og sentrifugeres i minst 3 sekunder ved 6.800 x *g*. Unngå skumdannelse i reagenser.
- Eluater fra prøveklargjøringen og alle komponentene i *artus* HBV QS-RGQ-settet har vist seg å være stabile i instrumentet i minst den normale tiden som kreves for prøverensing for 96 prøver og analyseoppsett for 72 analyser, inkludert inntil 30 minutters overføringstid fra QIAsymphony SP til QIAsymphony AS og inntil 30 minutters overføringstid fra QIAsymphony AS til Rotor-Gene Q.

<sup>\*</sup> Pass på at instrumentene er kontrollert, vedlikeholdt og kalibrert regelmessig i henhold til produsentens instruksjoner.

#### Ting som skal gjøres før oppstart

- Klargjør alle nødvendige blandinger. Klargjør ved behov blandinger som inneholder bærer-RNA (CARRIER) og interne kontroller rett før start. For mer informasjon, se det aktuelle applikasjonsarket på www.qiagen.com/products/artushbvpcrkitce.aspx.
- Før prosedyren startes, påse at de magnetiske partiklene er helt resuspendert. Roter karet som inneholder de magnetiske partiklene kraftig i minst 3 minutter før første gangs bruk.
- Før lasting av reagenspatronen (RC), fjern dekslet fra karet som inneholder de magnetiske partiklene, og åpne enzymrørene. Påse at enzymstativet har blitt romtemperent (15–25 °C).
- Påse at stikklokket (PL) plasseres på reagenspatronen (RC) og at lokket på magnetpartikkelkaret er fjernet, eller ved bruk av en delvis brukt reagenspatron (RC), påse at tetningsstrimlene til gjenbruk er fjernet.
- Hvis prøvene er strekkodet, plasser prøvene i rørbæreren slik at strekkodene vender mot strekkodeleseren innenfor skuffen "Sample" (Prøve) på venstre side av QIAsymphony SP.

#### Prosedyre

#### Rensing av virus-DNA på QIAsymphony SP

- 1. Lukk alle skuffer og hetter på QIAsymphony SP/AS-instrumentene.
- 2. Slå instrumentene på og vent til skjermbildet "Sample Preparation" vises og initialiseringsprosedyren er fullført.

Strømbryteren befinner seg nederst i venstre hjørne på QIAsymphony SP.

- 3. Logg inn på instrumentene.
- 4. Klargjør følgende skuffer som beskrevet i det relevante applikasjonsarket på
	- www.qiagen.com/products/artushbvpcrkitce.aspx.
	- Skuffen "Waste" (Avfall): Når klargjort, utfør en inventarskanning.
	- Skuffen "Eluate" (Eluat): Når klargjort, utfør en inventarskanning.
	- Skuffen "Reagents and Consumables" (Reagenser og forbruksvarer): Når klargjort, utfør en inventarskanning.
	- Skuffen "Sample"

5. Bruk oppsettet for "Integrated run" (Integrert kjøring) på berøringsskjermen på QIAsymphony og tast inn den nødvendige informasjonen for hver prøveomgang som skal behandles. Velg et analyseparametersett for kjøringen, og tilordne dette og den tilsvarende AS-omgangen til prøvene.

Informasjon om analyseparametersettet og forhåndsvalgt elusjonsvolum finnes i det relevante applikasjonsarket.

For mer informasjon om integrerte kjøringer på QIAsymphony SP/AS, se brukerhåndboken for instrumentet.

- 6. Ved oppsett av en integrert kjøring, kontroller riktig tilordning av laboratorieutstyr, prøvetype (prøve, EC+, og EC–), samt volum. Informasjon om forbruksvarer og komponenter som skal lastes i hver skuff, finnes i det relevante applikasjonsarket.
- 7. Når det er lagt inn informasjon om alle omgangene i den integrerte kjøringen, klikk "Ok"-knappen for å gå ut av oppsettet for "Integrated run". Statusen for alle omganger i oversikten for den integrerte kjøringen, endres fra "LOADED" (Lastet) til "QUEUED" (I kø). Straks etter at en omgang er satt i kø, vises knappen "Run" (Kjør). Trykk på "Run"-knappen for å starte prosedyren.

Alle behandlingstrinn er helautomatiserte.

#### Laste QIAsymphony AS-skuffer for analyseoppsett

- 8. Når en integrert kjøring er satt i kø, åpne QIAsymphony ASskuffene. Komponentene som må lastes, vises på berøringsskjermen.
- 9. Gjør alltid følgende før en integrert kjøring:
	- $\blacksquare$  Sett inn spissrennen
	- Kast spissavfallsposen.
	- Sett inn en tom spissavfallspose.
- 10. Definer og sett inn analysestativ(er). Analysestativ(er), i forhåndskjølt(e) adapter(e), lastes på "Assay" (Analyse)-åpningen(e). Informasjon om analysestativene finnes i det relevante applikasjonsarket på www.qiagen.com/products/artushbvpcrkitce.aspx.
- 11. Kontroller temperaturen på kjøleposisjonene.

Når målkjøletemperaturene er nådd, vil den lille stjernen ved siden av hver åpning vises i grønt.

12. Kombiner alle rørene på HBV RG/TM Master i et enkelt sett i ett rør før bruk.

Merk: Viskøse reagenser kan være vanskelige å håndtere med manuelle pipetter. Påse å overføre hele Master-volumet til røret.

#### 13. Fyll hvert reagensrør med det nødvendige volumet av riktig reagens ifølge lasteinformasjonen som gis av instrumentets programvare.

Merk: Før hver bruk må alle reagensene tines fullstendig, blandes (ved gjentatt pipettering opp og ned eller gjennom hurtig vorteks) og sentrifugeres i minst 3 sekunder ved 6.800 x *g*. Unngå at det dannes bobler eller skum, som kan føre til påvisningsfeil. Arbeid hurtig og hold PCRkomponenter på is eller i kjøleblokken før lasting.

- 14. Last reagensstativet og plasser reagensrørene, uten lokk, i riktig posisjon i de forhåndskjølte adapterne for reagenser som beskrevet i det relevante applikasjonsarket.
- 15. Last engangsfilterspisser inn i skuffene "Eluate and Reagents" (Eluat og reagenser) og "Assays" (Analyser) ifølge det nødvendige antallet av hver spisstype, angitt i det relevante applikasjonsarket.
- 16. Lukk skuffene "Eluate and Reagents" og "Assays".
- 17. Ved lukking av hver skuff, trykk på "Scan" (Skann) for å starte inventarskanningen for hver skuff.

Inventarskanningen kontrollerer åpningene, adapterne, filterspissene og spissrennen, samt riktig lasting av spesifikke reagensvolumer. Korriger feil ved behov.

Analyseoppsettet starter automatisk når rensetrinnet på QIAsymphony SP er fullført og eluatstativene er overført til QIAsymphony AS.

- 18. Etter at kjøringen er ferdig, trykk på "Remove" (Fjern) i analyseoppsettskjermbildet "Overview" (Oversikt). Åpne skuffen "Assays" og last av analysestativet (-stativene).
- 19. Last ned resultat- og cycler-filene.
- 20. Hvis det er konfigurert flere omganger på QIAsymphony AS i en integrert kjøring, last QIAsymphony AS-skuffene på nytt, og start på trinn 8.
- 21. Fortsett med "[Protokoll: PCR på Rotor-Gene](#page-15-0) Q", side [16.](#page-15-0)
- 22. Utfør det regelmessige vedlikeholdet på QIAsymphony AS i løpet av PCR-kjøringen på Rotor-Gene Q eller senere.

Siden arbeidsflyten er en integrert prosedyre, rengjør alle instrumenter på slutten av den fullførte arbeidsflyten.

Følg vedlikeholdsinstruksjonene i QIAsymphony SP/AS-brukerhåndboken – Generell beskrivelse (*QIAsymphony SP/AS User Manual — General Description*). Påse å utføre vedlikehold regelmessig for å minimere faren for krysskontaminering.

### <span id="page-15-0"></span>Protokoll: PCR på Rotor-Gene Q

#### Viktige punkter før oppstart

- Bruk tid til å bli kjent med Rotor-Gene Q før igangsetting av protokollen. Se instrumentets brukerhåndbok.
- For automatisk tolkning av PCR-resultatene kan Rotor-Gene AssayManager\* benyttes i stedet for Rotor-Gene Q-programvaren.
- Påse at alle 5 kvantifiseringsstandardene samt minst én negativ kontroll (vann, PCR-klasse) er inkludert per PCR-kjøring. For å generere en standardkurve, bruk alle 5 kvantifiseringsstandarder som medfølger (HBV RG/TM QS 1–5) for hver PCR-kjøring.

#### Prosedyre

- 1. Lukk PCR-rørene og plasser dem i 72-brønnsrotoren på Rotor-Gene Q. Sørg for å overføre Rotor-Gene Q 4-strimmelrør i riktig retning, slik at posisjonsindikasjonene til kjøleadapteren og rotoren samsvarer. Påse at låseringen (tilbehør for Rotor-Gene-instrumentet) plasseres oppå rotoren for å hindre utilsiktet åpning av rørene i løpet av kjøringen.
- 2. Overfør cycler-filen fra QIAsymphony AS til Rotor-Gene Qdatamaskinen.
- 3. For påvisning av HBV-DNA må det lages en temperaturprofil, og kjøringen må startes som beskrevet i det relevante applikasjonsarket på www.qiagen.com/products/artushbvpcrkitce.aspx. Programvarespesifikk informasjon om programmering av Rotor-Gene Q finnes i det relevante protokollarket "Settings to run *artus* QS-RGQ Kits" (Innstillinger for å kjøre *artus* QS-RGQ-sett) på www.qiagen.com/products/artushbvpcrkitce.aspx.

\* Rotor-Gene AssayManager skal etter planen være tilgjengelig før utgangen av 2012.

## <span id="page-16-0"></span>Tolkning av resultater

Se det relevante applikasjonsarket på www.qiagen.com/products/artushbvpcrkitce.aspx for detaljert informasjon om tolkning av resultater.

### <span id="page-16-1"></span>Feilsøkingsveiledning

Denne feilsøkingsveiledningen kan være nyttig for å løse problemer som kan oppstå. For mer informasjon, se også siden med vanlige spørsmål og svar på vårt tekniske supportsenter: www.qiagen.com/FAQ/FAQList.aspx. Forskerne ved QIAGENs tekniske serviceavdeling er alltid klare til å besvare eventuelle spørsmål du måtte ha enten om informasjonen og protokollene i denne håndboken eller prøve- og analyseteknologi (for kontaktinformasjon, se bak på omslaget eller besøk www.qiagen.com).

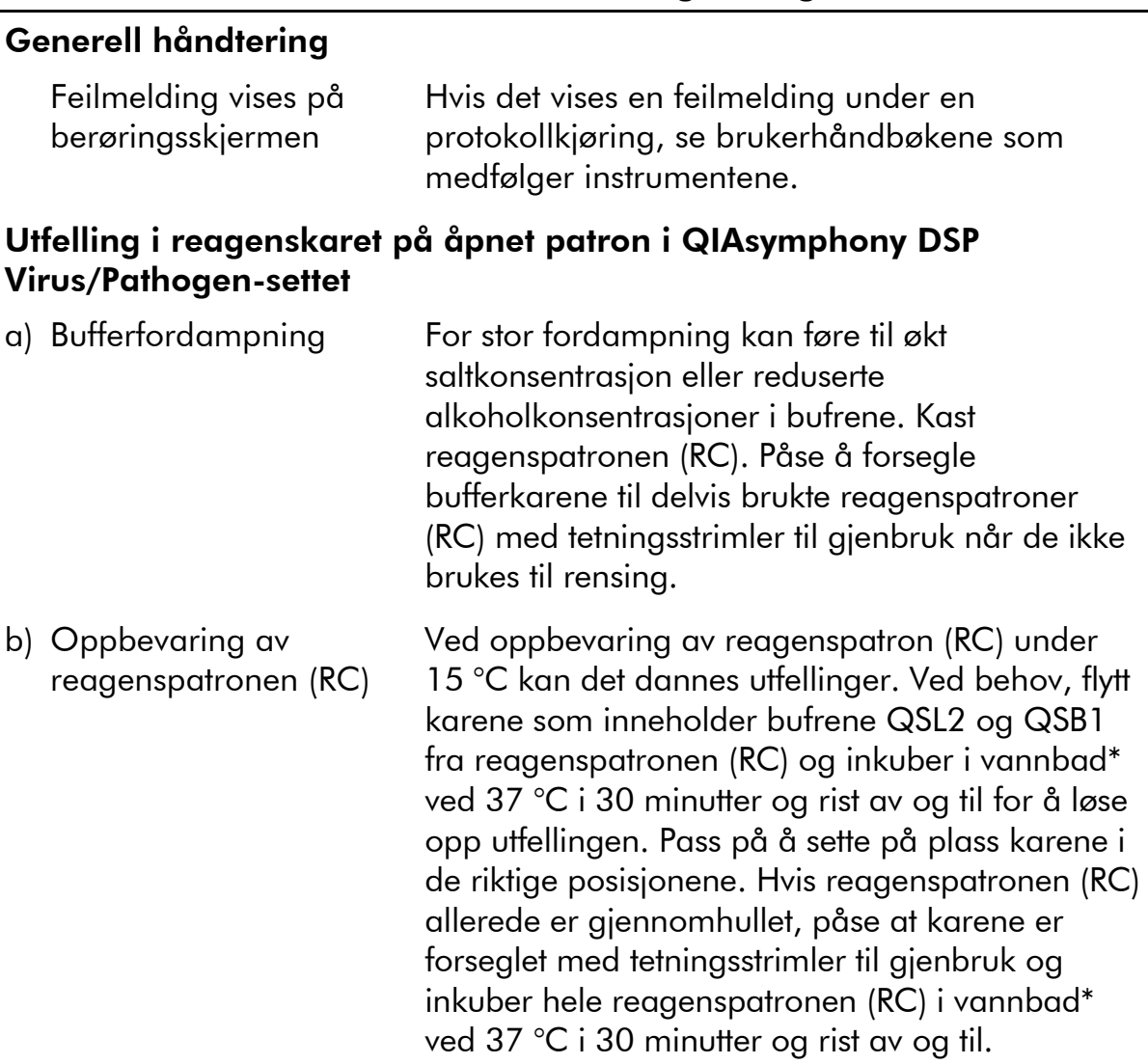

#### Kommentarer og forslag

\* Pass på at instrumentene er kontrollert, vedlikeholdt og kalibrert regelmessig i henhold til produsentens instruksjoner.

#### Lave resultater for nukleinsyrer

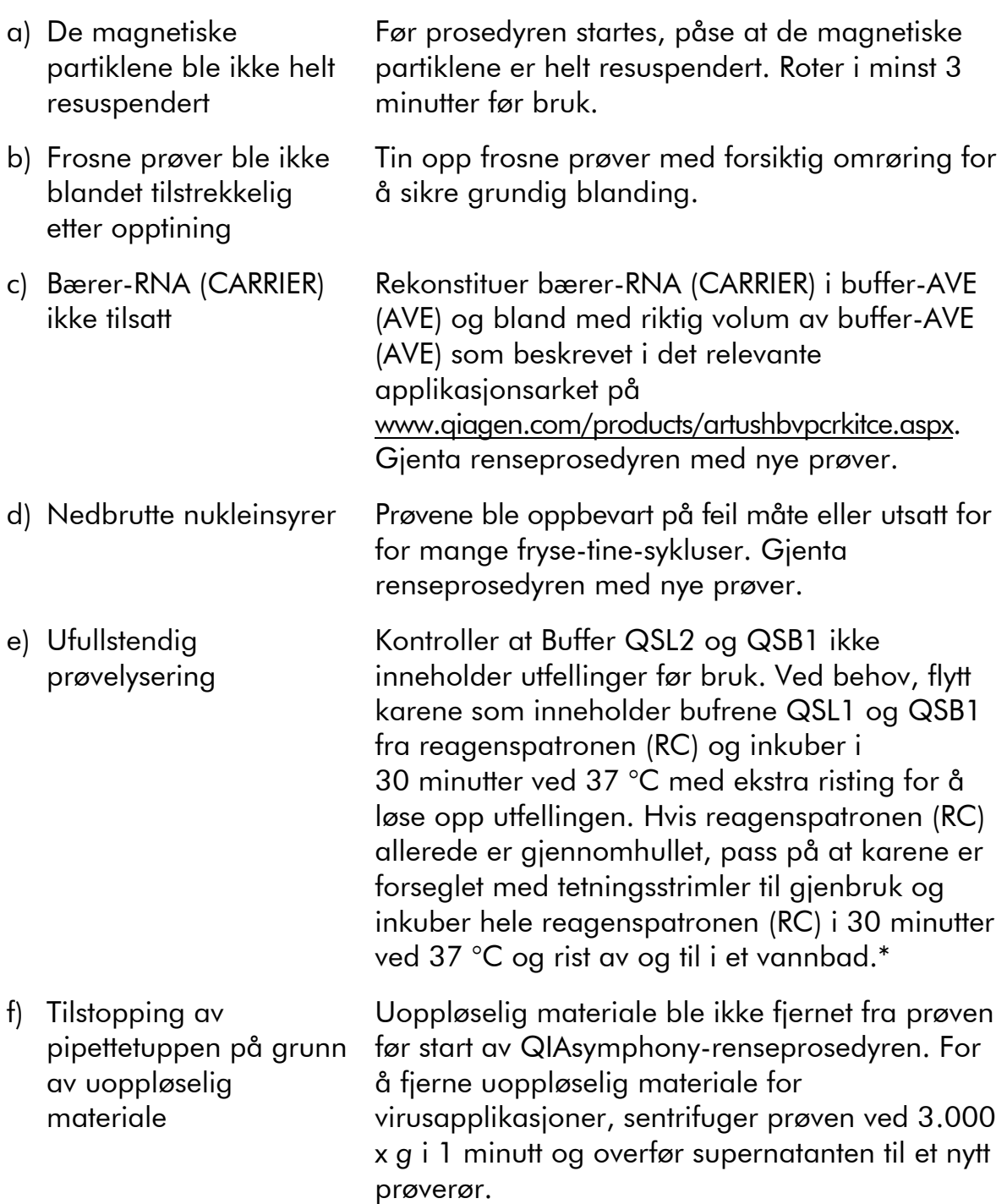

\* Pass på at instrumentene er kontrollert, vedlikeholdt og kalibrert regelmessig i henhold til produsentens instruksjoner.

#### QIAsymphony AS påviser utilstrekkelig Master

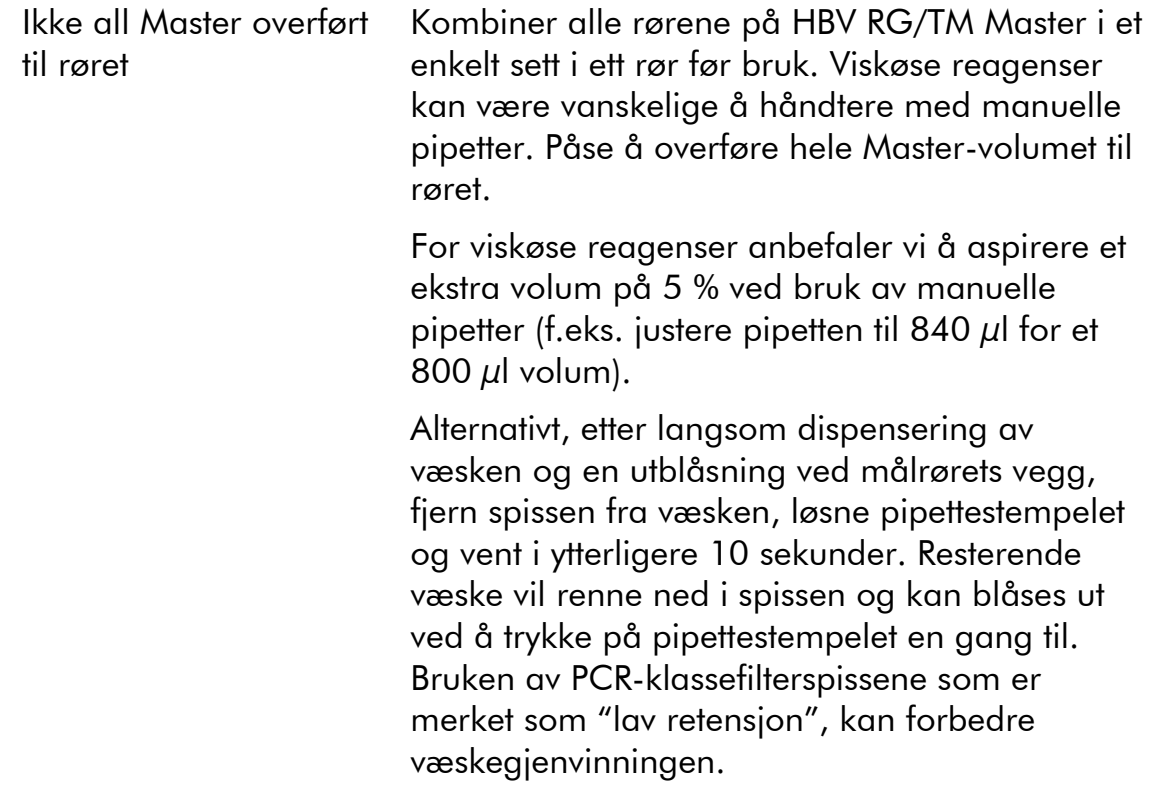

#### Ikke noe signal med positive kontroller (HBV RG/TM QS 1–5) i den fluorescerende kanalen Cycling Green

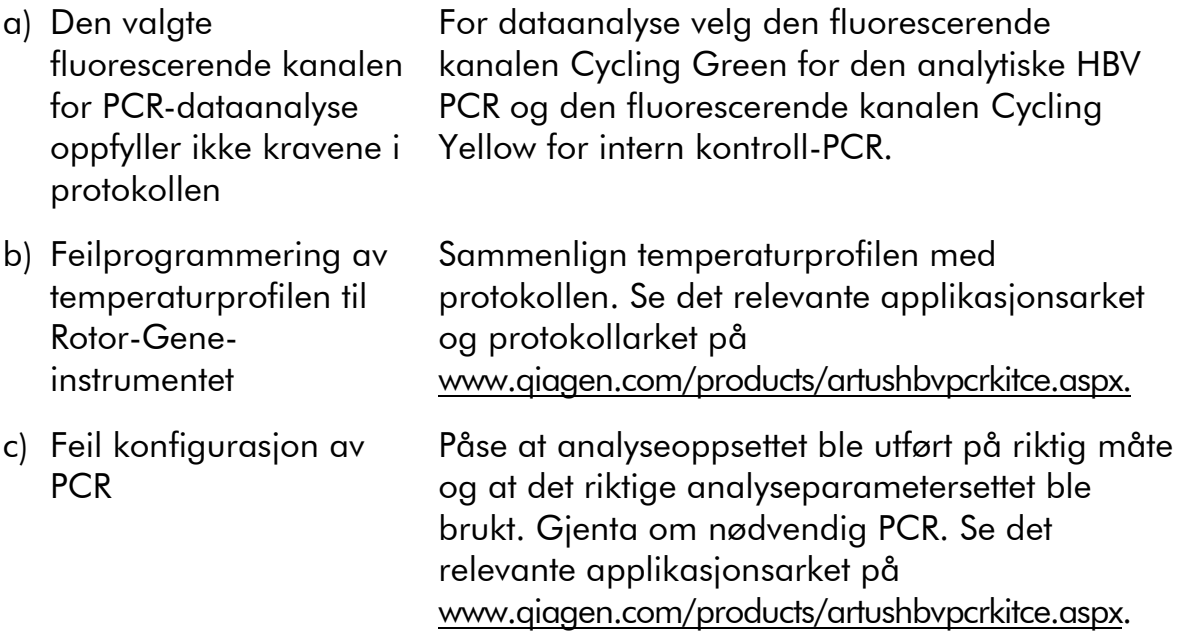

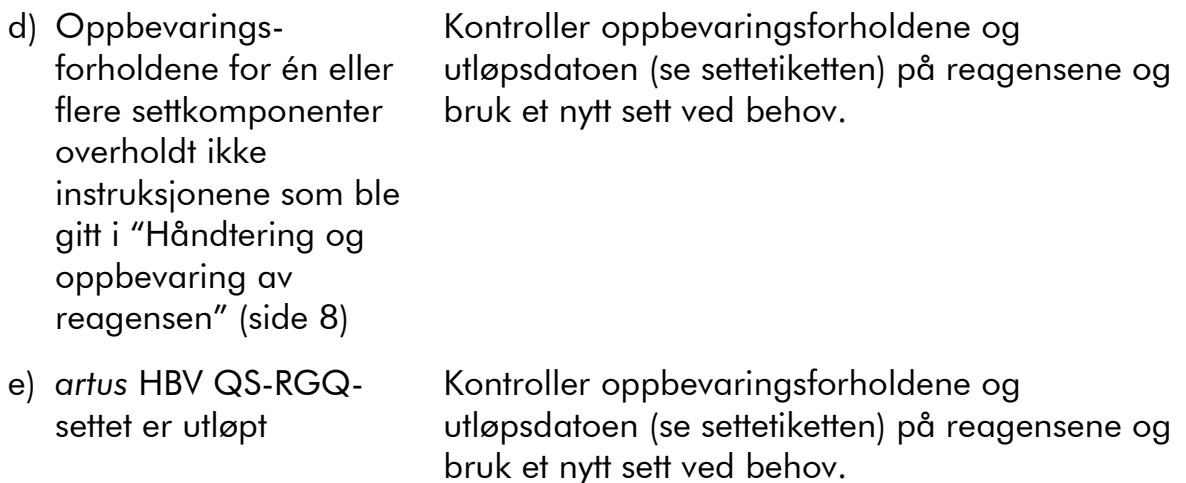

#### Svakt eller manglende signal på den interne kontrollen av en negativ plasmaprøve utsatt for rensing ved bruk av QIAsymphony DSP Virus/Pathogen-settet i den fluorescerende kanalen Cycling Yellow og samtidig fravær av et signal i kanalen Cycling Green

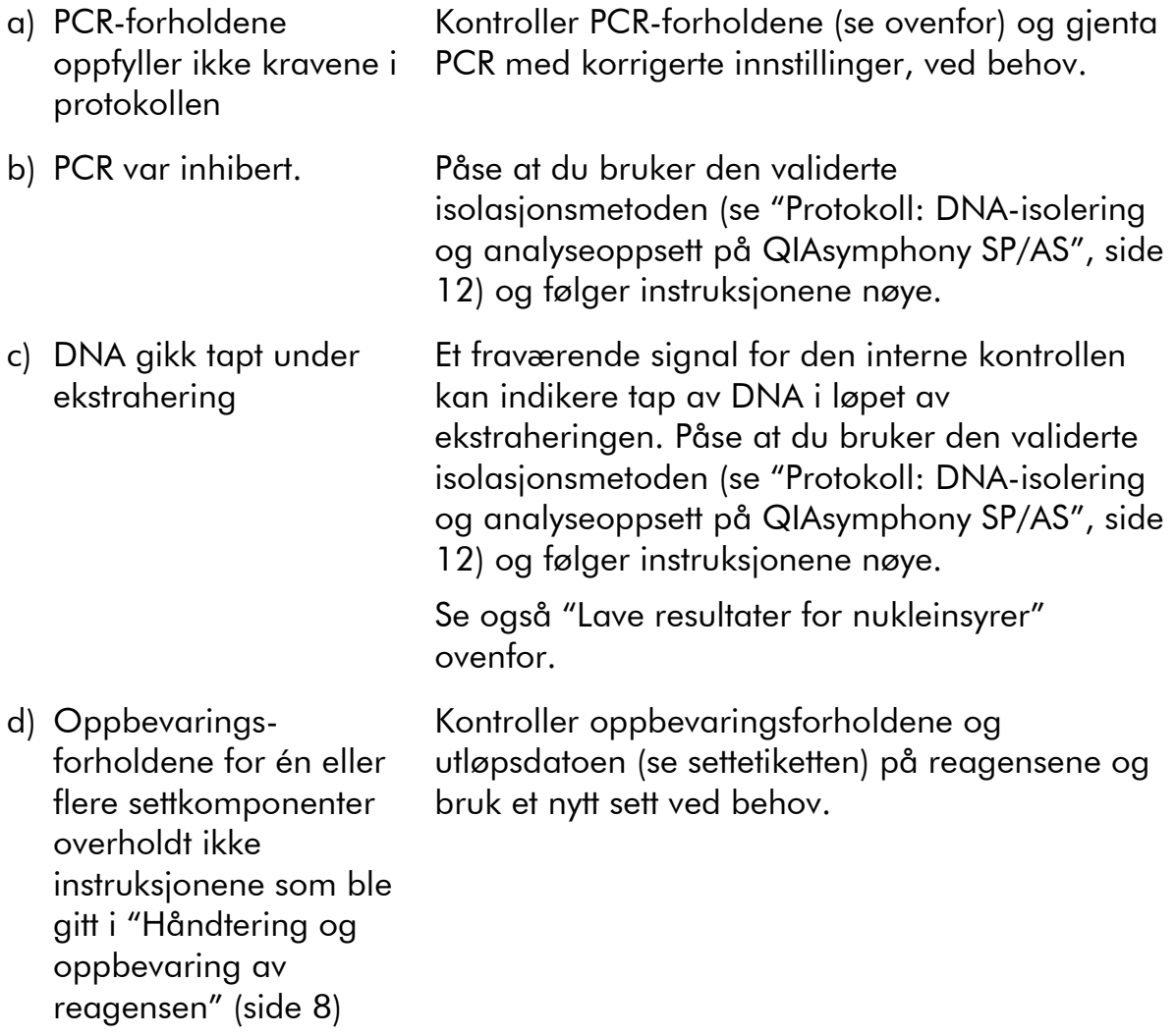

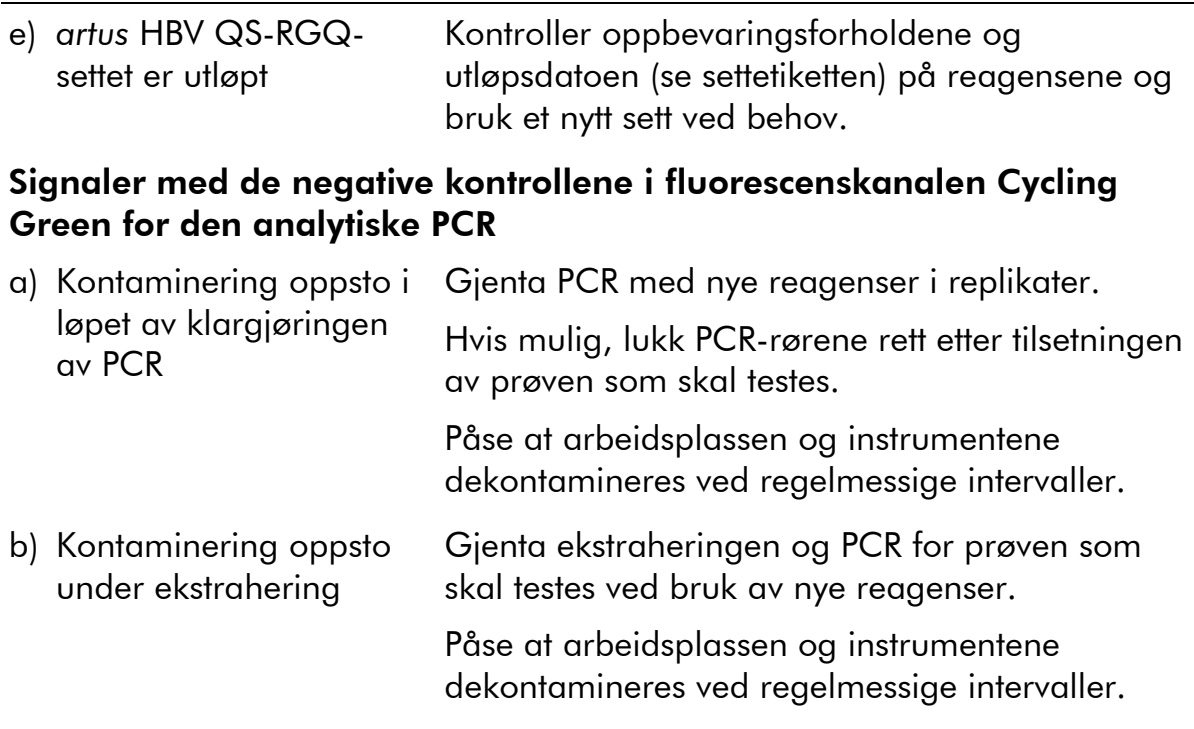

### <span id="page-20-0"></span>Kvalitetskontroll

I henhold til QIAGENs ISO-sertifiserte kvalitetsstyringssystem, testes hvert parti med *artus* HBV QS-RGQ-sett mot forhåndsbestemte spesifikasjoner for å sikre konsekvent produktkvalitet.

### <span id="page-20-1"></span>Begrensninger

Alle reagenser kan utelukkende brukes i in vitro-diagnostikk.

Produktet skal kun brukes av personale som er spesielt instruert og opplært i in vitro-diagnostiske prosedyrer.

Strengt samsvar med brukerhåndboken kreves for optimale PCR-resultater.

Det er viktig å være oppmerksom på utløpsdatoer som er trykket på boksen og etikettene på alle komponenter. Bruk ikke komponenter med utløpt dato.

Selv om det er sjelden, kan mutasjoner innen de høyst konserverte regionene av virusgenomet som er dekket av settets primere og/eller probe føre til underkvantifisering eller at tilstedeværelsen av viruset ikke oppdages i disse tilfellene. Validiteten og ytelsen til analysedesignen revideres med regelmessige intervaller.

## <span id="page-21-0"></span>Ytelsesegenskaper

<span id="page-21-1"></span>Se www.qiagen.com/products/artushbvpcrkitce.aspx for ytelsesegenskaper for *artus* HBV QS-RGQ-settet.

## Referanser

QIAGEN opprettholder en stor oppdatert online database med vitenskapelige kunngjøringer om bruk av QIAGEN-produkter. Omfattende søkealternativer gjør at du kan finne de artiklene du har behov for, enten med enkelt nøkkelordsøk eller ved å spesifisere applikasjon, forskningsområde, tittel osv.

<span id="page-21-2"></span>For en fullstendig liste over referanser, besøk QIAGENs referansedatabase online på www.qiagen.com/RefDB/search.asp, eller ta kontakt med QIAGENs tekniske serviceavdeling eller din lokale distributør.

## Symboler

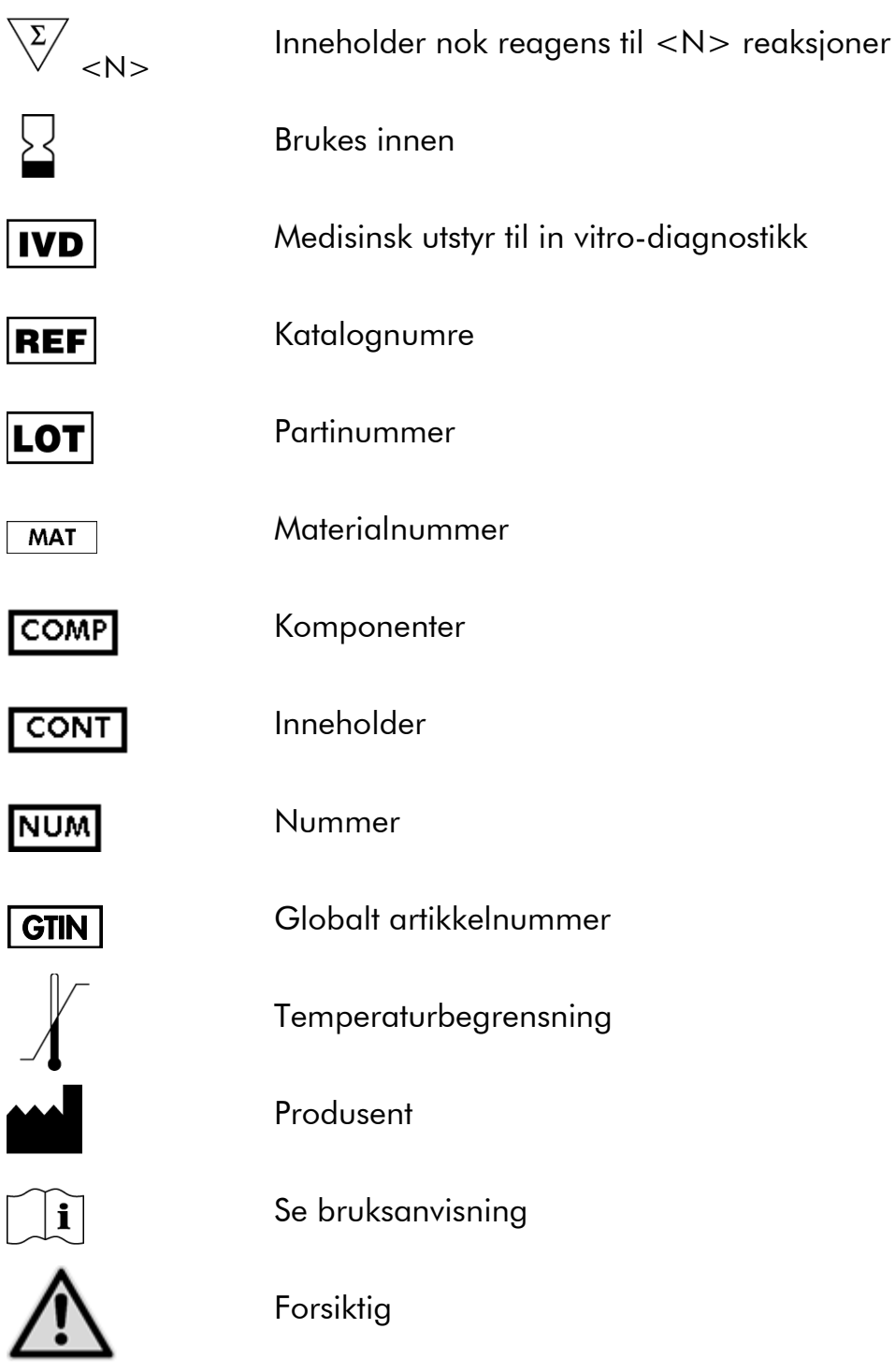

## <span id="page-22-0"></span>Kontaktinformasjon

For teknisk hjelp og mer informasjon, se vårt tekniske supportsenter på www.qiagen.com/Support, ring 00800-22-44-6000 eller kontakt én av QIAGENs tekniske serviceavdelinger eller lokale distributører (se bak på omslaget eller besøk www.qiagen.com).

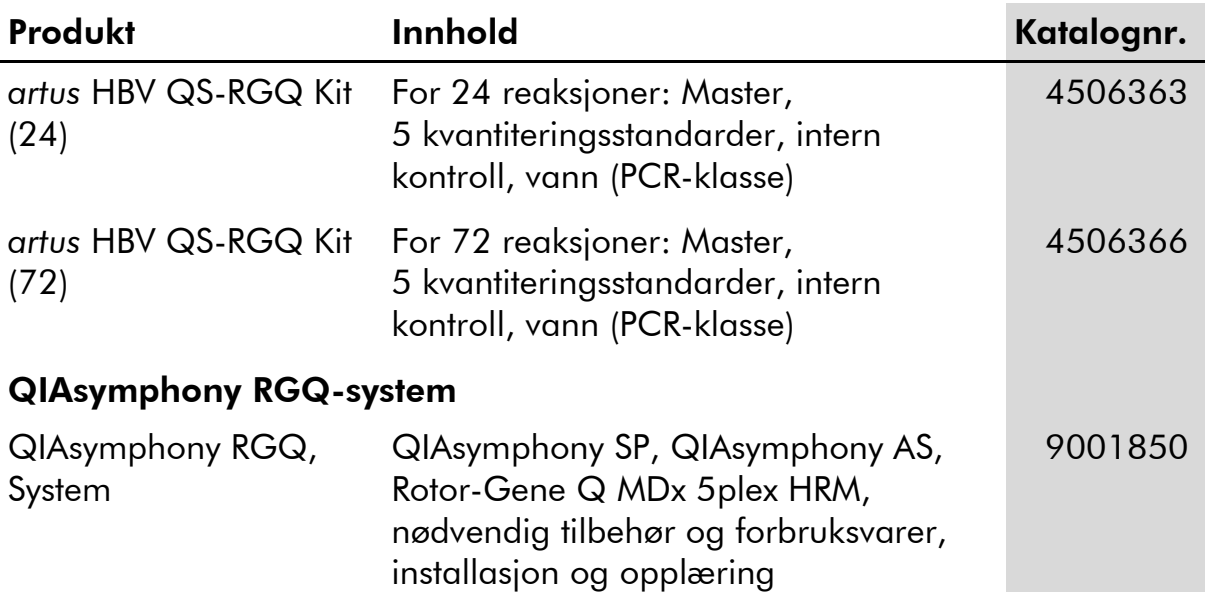

### <span id="page-23-0"></span>Bestillingsinformasjon

For oppdatert lisensinformasjon og produktspesifikke ansvarsfraskrivelser, se den respektive håndboken for QIAGEN-settet eller bruksanvisningen. Håndbøker og bruksanvisninger for QIAGEN-sett er tilgjengelige på www.qiagen.com eller på forespørsel fra QIAGENs tekniske serviceavdeling eller din lokale distributør.

Denne siden er tom med hensikt

Denne siden er tom med hensikt

Kjøpet av dette produktet gjør det mulig for kjøperen å bruke det til å utføre diagnostikktjenester for human in vitro-diagnostikk. Ingen generell patent eller annen lisens av noe annet slag enn denne spesifikke bruksrettigheten fra kjøpet garanteres.

Varemerker: QIAGEN® , QIAsymphony® , *artus*® , Rotor-Gene® (QIAGEN Group).

*artus* HBV QS-RGQ-settet er et CE-merket diagnostikksett i samsvar med det europeiske direktivet om in vitro-diagnostikk 98/79/EF. Ikke tilgjengelig i alle land.

#### Begrenset lisensavtale

Bruk av dette produktet innebærer at en kjøper eller bruker av *artus* HBV QS-RGQ-settet samtykker i følgende vilkår:

- 1. *artus* HBV QS-RGQ-settet kan brukes bare i samsvar med håndboken for *artus* HBV QS-RGQ-settet og bare med komponenter som er i pakken. QIAGEN gir ingen lisens i forhold til noen av sine opphavsrettslige produkter til å bruke eller innlemme vedlagte komponenter i dette settet med noen komponenter som ikke er inkludert i dette settet, med unntak av det som er beskrevet i håndboken for *artus* HBV QS-RGQsettet og flere protokoller som nå finnes på www.qiagen.com.
- 2. QIAGEN gir ingen garantier for at denne pakken og/eller bruksområdene ikke krenker rettighetene til tredjeparter bortsett fra tydelig uttrykte lisenser.
- 3. Dette settet og komponentene i det er lisensiert til engangsbruk og kan ikke brukes flere ganger, modifiseres eller selges på nytt.
- 4. QIAGEN fraskriver seg spesifikt andre lisenser, uttrykt eller antydet, med unntak av de som er tydelig uttrykt.
- 5. Kjøperen og brukeren av settet samtykker i å ikke la noen andre gjøre noe som kan føre til handlinger som er forbudt ovenfor. QIAGEN kan håndheve forbud i denne begrensede lisensavtalen i en hvilken som helst domstol, og skal få tilbake alle sine undersøkelses- og domstolskostnader, inkludert advokathonorarer, i enhver handling for å håndheve denne begrensede lisensavtalen eller noen av sine immaterielle rettigheter i forhold til settet og/eller komponentene.

For oppdaterte lisensvilkår, se www.qiagen.com.

© 2010-14 QIAGEN, med enerett.

#### www.qiagen.com

**Australia E** techservice-au@qiagen.com Austria  $*$  techservice-at@qiagen.com Belgium  $*$  techservice-bnl@qiagen.com **Brazil**  $\blacksquare$  suportetecnico.brasil@qiagen.com **Canada**  $\equiv$  techservice-ca@qiagen.com China  $*$  techservice-cn@qiagen.com **Denmark e** techservice-nordic@giagen.com Finland · techservice-nordic@qiagen.com **France**  $\blacksquare$  techservice-fr@qiagen.com **Germany**  $\blacksquare$  techservice-de@qiagen.com Hong Kong = techservice-hk@qiagen.com India · techservice-india@qiagen.com Ireland · techservice-uk@qiagen.com Italy **\*** techservice-it@qiagen.com Japan · techservice-jp@qiagen.com Korea (South) = techservice-kr@qiagen.com Luxembourg · techservice-bnl@qiagen.com **Mexico**  $\blacksquare$  techservice-mx@qiagen.com The Netherlands  $\blacksquare$  techservice-bnl@qiagen.com Norway **\*** techservice-nordic@qiagen.com Singapore  $\blacksquare$  techservice-sg@qiagen.com Sweden · techservice-nordic@qiagen.com Switzerland · techservice-ch@qiagen.com  $UK =$  techservice-uk@qiagen.com  $USA$  = techservice-us@qiagen.com

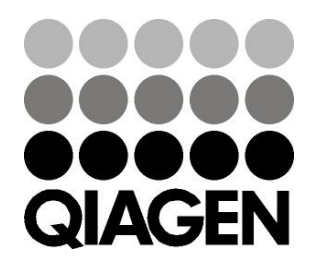

# **1060925NO 148048620** Sample & Assay Technologies